## **Ice Hockey - Sending a game file (***gameid***.HPK)**

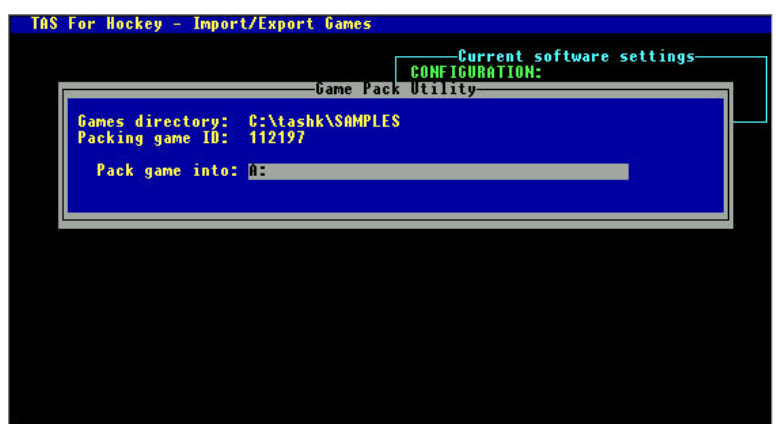

To send an ice hockey game file to the conference office or to another team, first use the "Pack game" utility function:

- 1.Run the UTILITIES program
- 2.Select File maintenance
- 3.Select Import/Export | Pack game files
- 4.Choose a directory (such as **a:**) to save
- 5.Select the *gameid* from the Games List

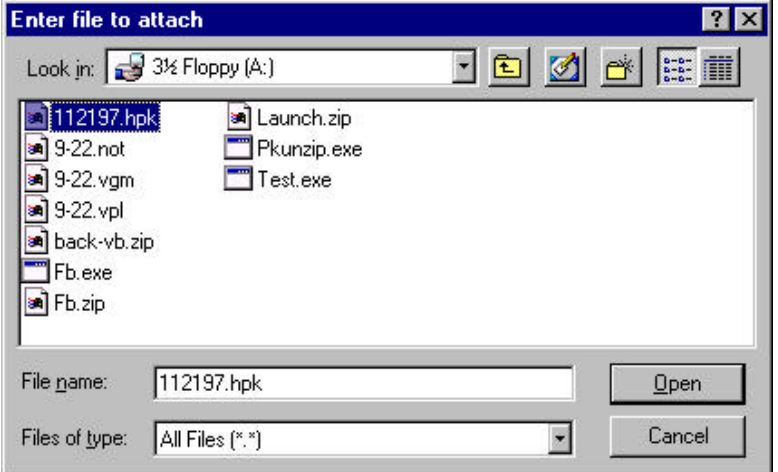

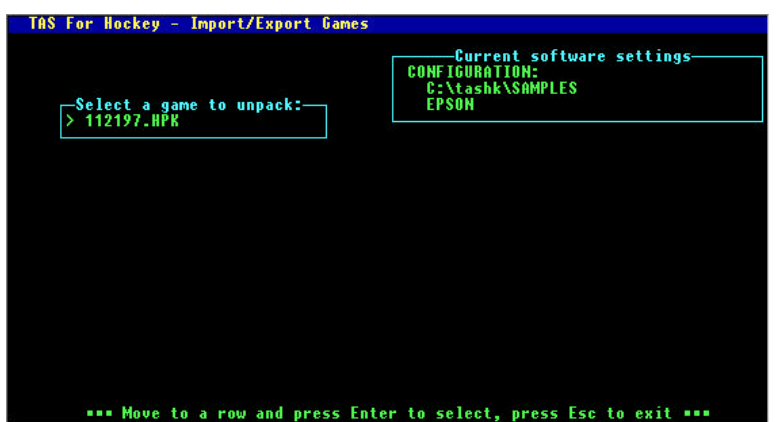

Next, start your email software, and include the game file as an attachment:

- 1.Select the "attach file" function
- 2.Locate the save directory (from above)
- 3.Attach the *gameid*.HPK file
- 4.If needed, set the email attachment options in your email software to send attachments "as is" or "binary" -- consult your email software vendor for questions

To import a "packed" game file that is sent to you, unpack the game file and then import it:

- 1. Save the *gameid*.HPK attachment to a working directory (such as **a:** or **c:\temp**)
- 2. Run the UTILITIES program
- 3. Select File maintenance
- 4. Select Import/Export | Unpack game files
- 5. Choose the working directory (above)
- 6. Select the *gameid.*HPK from the list
- 7. The game files are "unpacked"
- 8. Select Import/Export | Import game to import